*Powered by Universal Speech Solutions LLC*

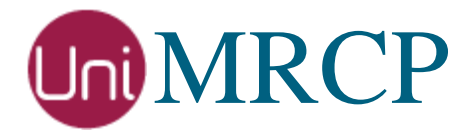

# Asterisk Modules

#### Administrator Guide

Revision: 80 Distribution: Red Hat / Cent OS Created: February 7, 2015 Last updated: May 20, 2017 Author: Arsen Chaloyan

## Table of Contents

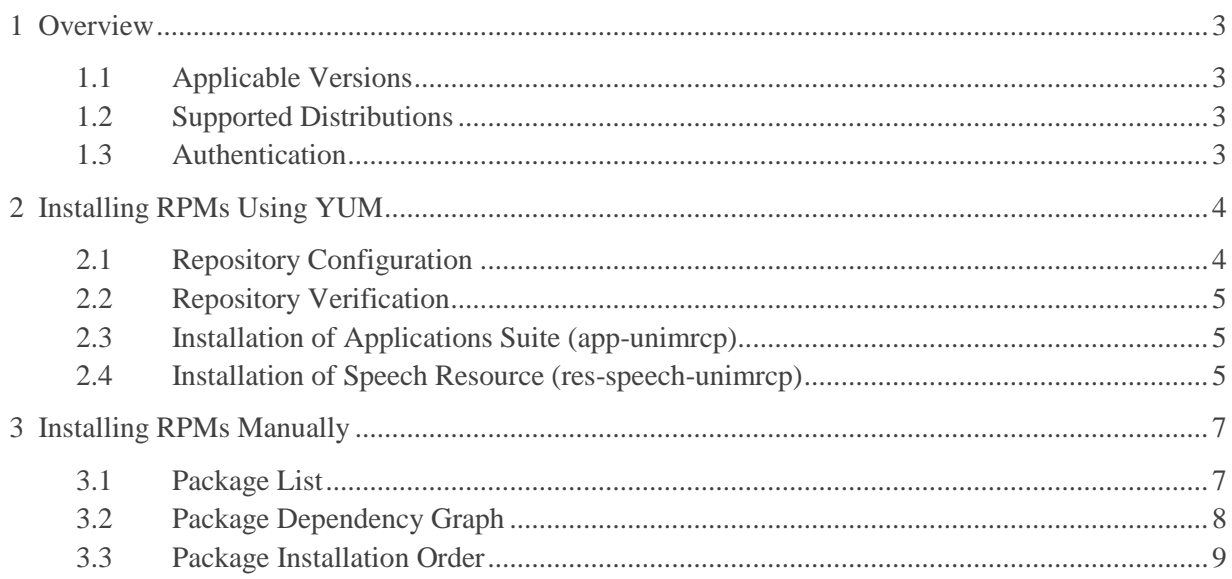

# <span id="page-2-0"></span>1 Overview

This guide describes how to obtain and install binary packages of Asterisk and UniMRCP modules on Red Hat-based distributions. The document is intended for system administrators and developers.

#### <span id="page-2-1"></span>1.1 Applicable Versions

Instructions provided in this guide are applicable to the following versions.

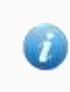

UniMRCP 1.4.0 and above Asterisk 13 and above

### <span id="page-2-2"></span>1.2 Supported Distributions

UniMRCP binary packages are currently available only for x86\_64 (64-bit) architecture.

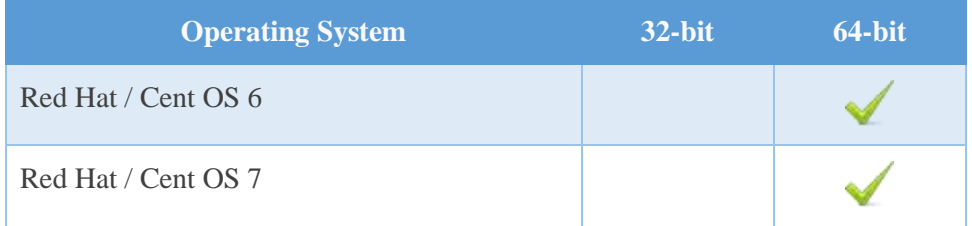

Note: packages for other distributions can be made available upon request. For more information, contact [services@unimrcp.org.](mailto:services@unimrcp.org)

### <span id="page-2-3"></span>1.3 Authentication

UniMRCP binary packages are available to authenticated users only. In order to register a free account with UniMRCP, please visit the following page.

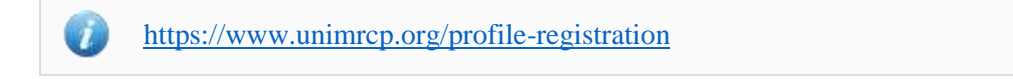

Note: a new account needs to be verified and activated prior further proceeding.

# <span id="page-3-0"></span>2 Installing RPMs Using YUM

Using the Yellowdog Updater, Modifier (yum), a command-line package management utility for Red Hat-based distributions, is recommended for installation of UniMRCP binary packages.

### <span id="page-3-1"></span>2.1 Repository Configuration

The content of a typical yum configuration file, to be placed in etc/yum.repos.d/unimrcp.repo, is provided below.

```
[unimrcp]
name=UniMRCP Packages for Red Hat / Cent OS-$releasever $basearch
baseurl=https://username:password@unimrcp.org/repo/yum/main/rhel$releasever/$basearch/
enabled=1
sslverify=1
gpgcheck=1
gpgkey=https://unimrcp.org/keys/unimrcp-gpg-key.public
[unimrcp-asterisk-13]
name=UniMRCP Asterisk-13 Packages for Red Hat / Cent OS-$releasever $basearch
baseurl=https://username:password@unimrcp.org/repo/yum/asterisk-
13/rhel$releasever/$basearch/
enabled=1
sslverify=1
gpgcheck=1
gpgkey=https://unimrcp.org/keys/unimrcp-gpg-key.public
# Do NOT use this repository on Red Hat / Cent OS 7 as the repository is currently available 
only for former versions.
[asterisk-current]
name=Asterisk dependencies for Red Hat / Cent OS-$releasever $basearch
baseurl=http://packages.asterisk.org/centos/$releasever/current/$basearch/
enabled=1
gpgcheck=0
gpgkey=http://packages.asterisk.org/RPM-GPG-KEY-Digium
```
The username and password fields included in the HTTPS URI must be replaced with the corresponding

account credentials.

Note that the repository *asterisk-current*, provided by Asterisk, is used to retrieve the package *asterisksounds-core-en-gsm*. Since this repository is currently not available for Red Hat / Cent OS 7, the Asterisk sound files need to be installed separately in this case.

#### <span id="page-4-0"></span>2.2 Repository Verification

In order to verify that yum can properly connect and access the UniMRCP repository, the following command can be used.

yum repolist unimrcp yum repolist unimrcp-asterisk-13

where *unimrcp* and *unimrcp-asterisk-13* are names of the sections set in the yum configuration file above.

In order to retrieve a list of packages the UniMRCP repositories provides, the following command can be used.

yum --disablerepo="\*" --enablerepo="unimrcp, unimrcp-asterisk-13" list available

#### <span id="page-4-1"></span>2.3 Installation of Applications Suite (app-unimrcp)

In order to install the *app-unimrcp* module, which provides a suite of MRCP applications for Asterisk, the following command can be used.

yum install asterisk-app-unimrcp

As a result, yum will check for and install all the required components, including the packages for Asterisk and UniMRCP client.

#### <span id="page-4-2"></span>2.4 Installation of Speech Resource (res-speech-unimrcp)

In order to install the *res-speech-unimrcp* module, which provides an MRCP implementation of the Asterisk Speech Recognition Interface, the following command can be used.

yum install asterisk-res-speech-unimrcp

As a result, yum will check for and install all the required components, including the packages for Asterisk and UniMRCP client.

# <span id="page-6-0"></span>3 Installing RPMs Manually

UniMRCP RPM packages can be installed manually using the *rpm* utility. Note, however, that the system administrator should take care of package dependencies and install and install all the packages in appropriate order.

The Asterisk RPM packages have the following naming convention:

asterisk-\$modulename--\$astversion-\$packageversion.el\$rhelversion.\$arch.rpm

where

- *modulename* is the name of module (either app-unimrcp or res-speech-unimrcp)
- *astversion* is the Asterisk version
- *packageversion* is the RPM release version
- *rhelversion* is the Red Hat version
- *arch* is the architecture  $(x86\,64, i686, ...)$

#### <span id="page-6-1"></span>3.1 Package List

The following is a list of RPM packages required for installation of UniMRCP modules for Asterisk, including UniMRCP dependencies.

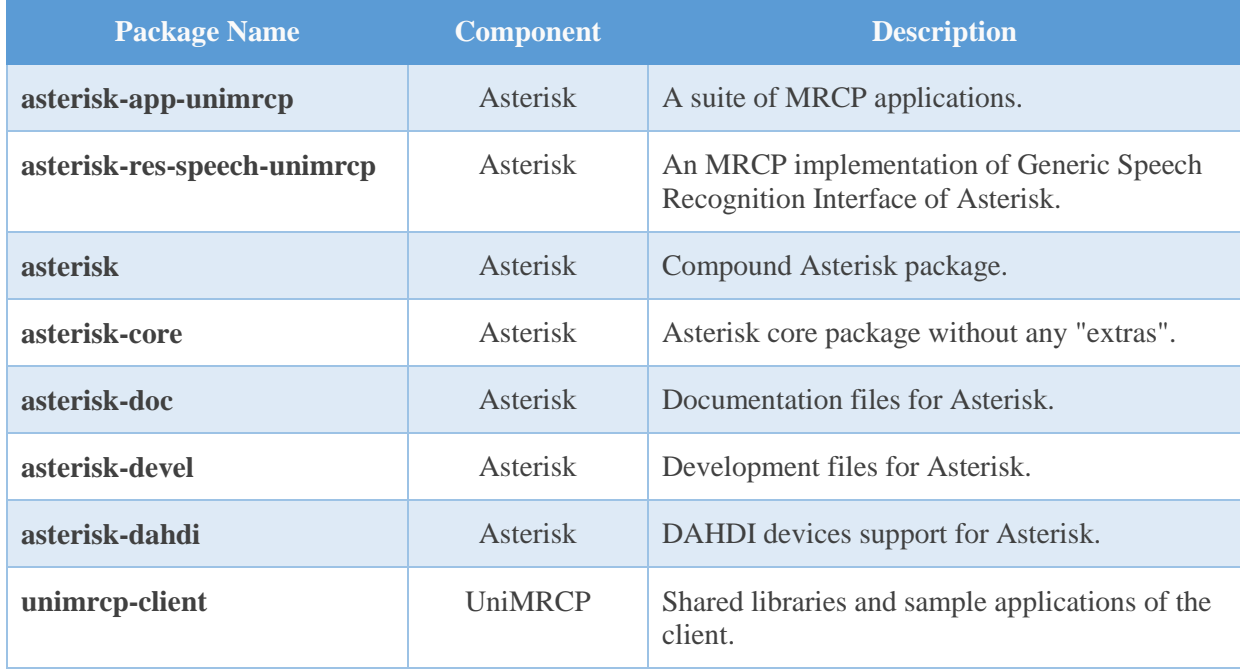

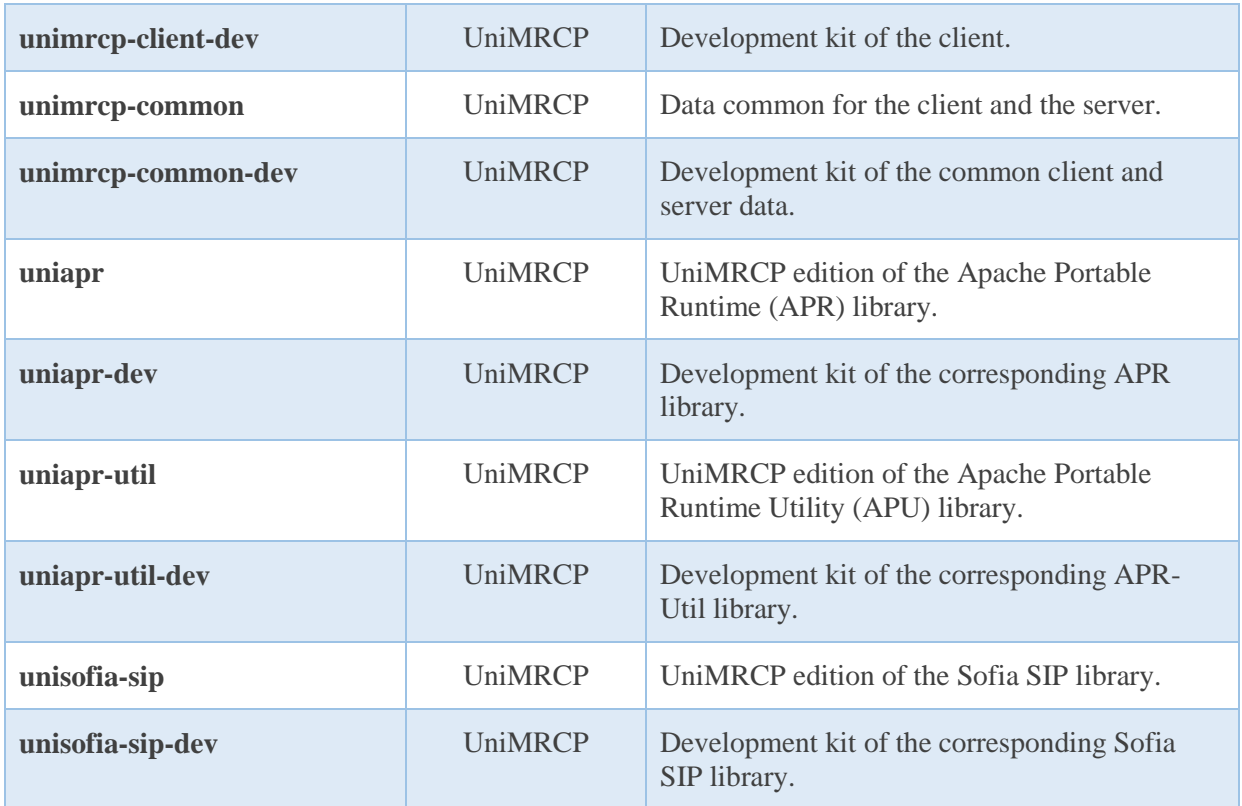

The respective packages for each of the components can be obtained from the UniMRCP website by visiting the download area having logged in to your account.

<https://unimrcp.org/project/release-view>

### <span id="page-7-0"></span>3.2 Package Dependency Graph

The following is a graph of package dependencies.

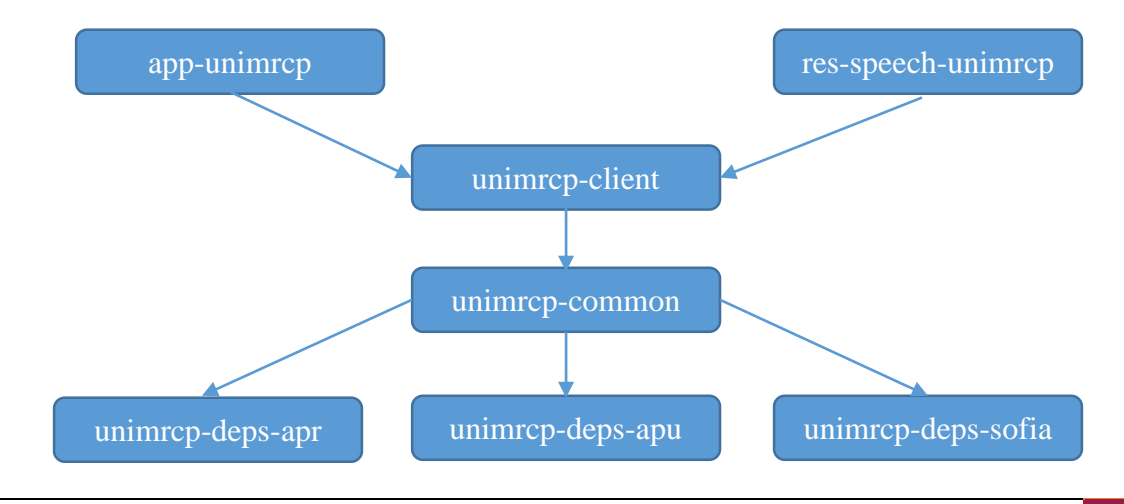

#### <span id="page-8-0"></span>3.3 Package Installation Order

Note that all the RPM packages provided by UniMRCP are signed by a GNU Privacy Guard (GPG) key. Before starting the installation, you may need to import the public key in order to allow the *rpm* utility to verify the packages.

rpm --import <https://unimrcp.org/keys/unimrcp-gpg-key.public>

Packages for the APR, APR-Util and Sofia-SIP libraries must be installed first.

rpm -ivh uniapr-\$universion-\$packageversion.el\$rhelversion.\$arch.rpm rpm -ivh uniapr-util-\$universion-\$packageversion.el\$rhelversion.\$arch.rpm rpm -ivh unisofia-sip-\$universion-\$packageversion.el\$rhelversion.\$arch.rpm

Then, packages for common data and the client library should follow.

rpm -ivh unimrcp-common-\$universion-\$packageversion.el\$rhelversion.\$arch.rpm rpm -ivh unimrcp-client-\$universion-\$packageversion.el\$rhelversion.\$arch.rpm

Then, the Asterisk packages should follow.

rpm -ivh asterisk-core-\$astversion-\$packageversion.el\$rhelversion.\$arch.rpm rpm -ivh asterisk-config-\$astversion-\$packageversion.el\$rhelversion.\$arch.rpm rpm -ivh asterisk-dahdi-\$astversion-\$packageversion.el\$rhelversion.\$arch.rpm rpm -ivh asterisk-doc-\$astversion-\$packageversion.el\$rhelversion.\$arch.rpm rpm -ivh asterisk-\$astversion-\$packageversion.el\$rhelversion.\$arch.rpm

Finally, based on your requirements, either app-unimrcp and/or res-speech-unimrcp packages can be installed.

rpm -ivh asterisk-app-unimrcp-\$astevrsion-\$packageversion.el\$rhelversion.\$arch.rpm rpm -ivh asterisk-res-speech-unimrcp-\$astversion-\$packageversion.el\$rhelversion.\$arch.rpm

The same order should be considered for the installation of the corresponding development packages.